## 電話帳/通話履歴/お気に入りから電 話をかける

■電話帳から電話をかける

### $\boxed{1}$

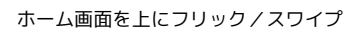

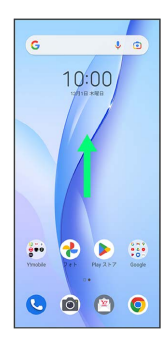

## $\overline{2}$

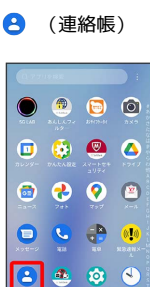

....  $\begin{array}{c|c|c|c|c} \hline \textbf{a} & \textbf{c} & \textbf{a} & \textbf{c} \end{array}$ 

※3 連絡先画面が表示されます。

# $\overline{\mathbf{3}}$

対象の連絡先をタップ

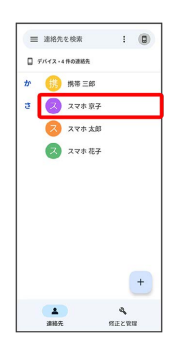

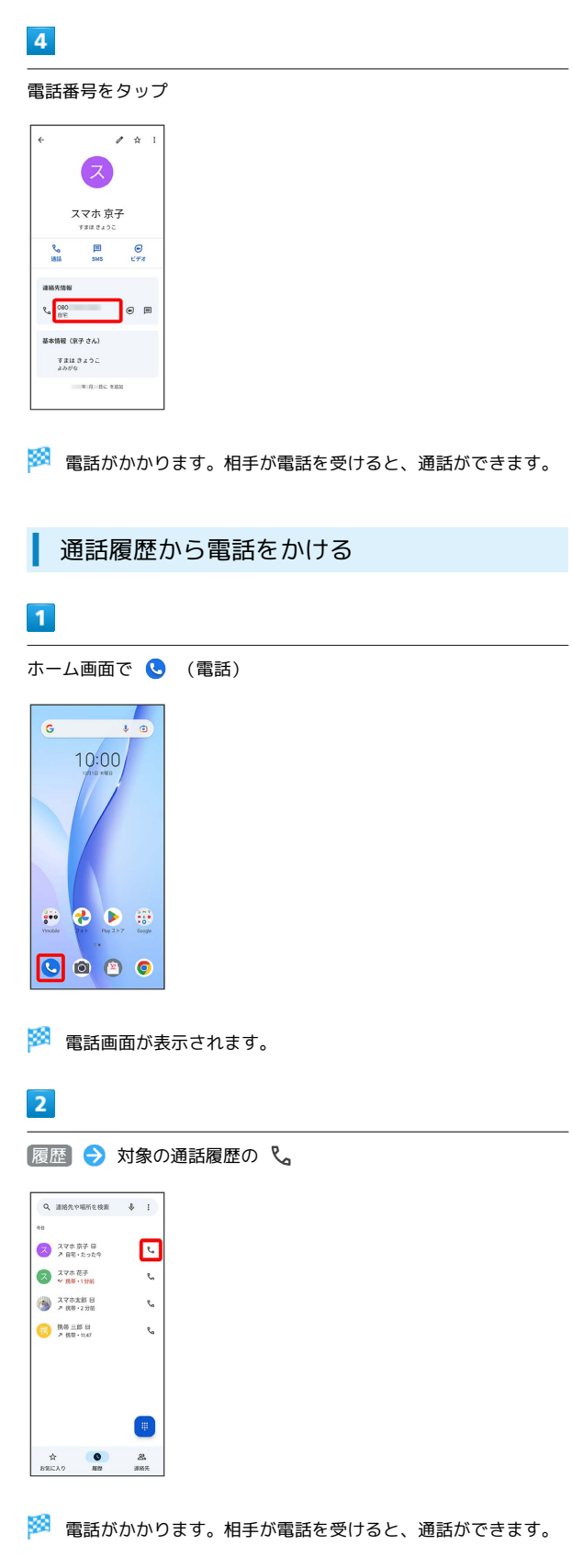

### お気に入りから電話をかける

#### $\boxed{1}$

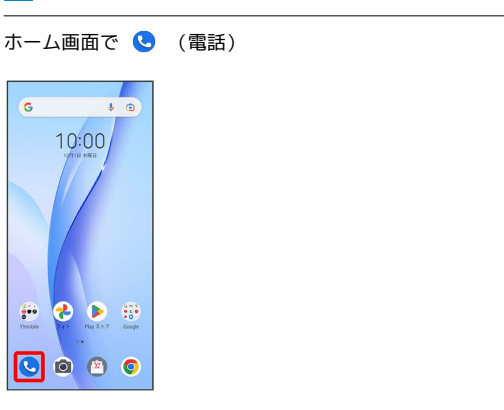

※ 電話画面が表示されます。

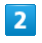

お気に入り

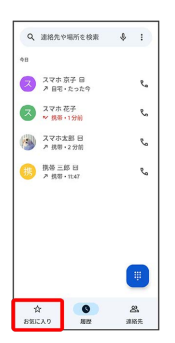

 $\overline{\mathbf{3}}$ 

発信する連絡先をタップ

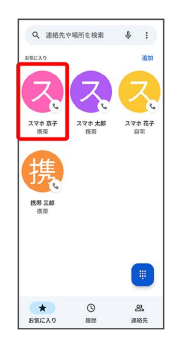

**※3** 電話がかかります。相手が電話を受けると、通話ができます。